### **6 – րդ դասարան**

# **Ինֆորմատիկա - շաբաթական 1 ժամ**

# **Դասագրքի հեղինակներ՝ Ս Ավետիսյան,Ա Դանիելյան**

### **Տարեկան 34 ժամ**

### **Թեմատիկ պլանը կազմող ուսուցիչներ**՝

**Հ ե ղ ի ն ե Շ ահ ի ն յ ան** «**Ո ս կ ե հ ատի Խր ի մ յ ա ն Հ այ ր ի կ ի ա ն վ ա ն մ ի ջ ն ակ ա ր գ դ պր ո ց** » **Պ Ո Ա Կ Վ ար դ ան ո ւ շ Հ ո վ հ ան ն ի ս յ ան** «**Կ ա ր բ ի ի Վ** . **Թե ք ե յ ան ի ա ն վ ա ն մ ի ջ ն ակ ա ր գ դ պր ո ց** » **Պ Ո Ա Կ Ա ր աք ս յ ա Մ ե լ ք ո ն յ ա ն** «**Կ ար բ ի ի Վ** . **Թե ք ե յ ան ի ա ն վ ա ն մ ի ջ ն ակ ա ր գ դ պր ո ց** » **Պ Ո Ա Կ**

**Հ ամ ա կ ար գ ո ղ ՝ Ո ւ ս ո ւ մ ն ակ ա ն բ ն ագ ավ ա ռ ն ե ր ի մ շ ակ մ ան և զ ար գ աց մ ան բ աժ ն ի Բ Տ Ճ Մ բ ն ագ ավ ա ռ ի պատա ս խա ն ատ ո ւ ՝ Լ յ ո ւ դ մ ի լ ա Ա ռ ո ւ շ ան յ ա ն**

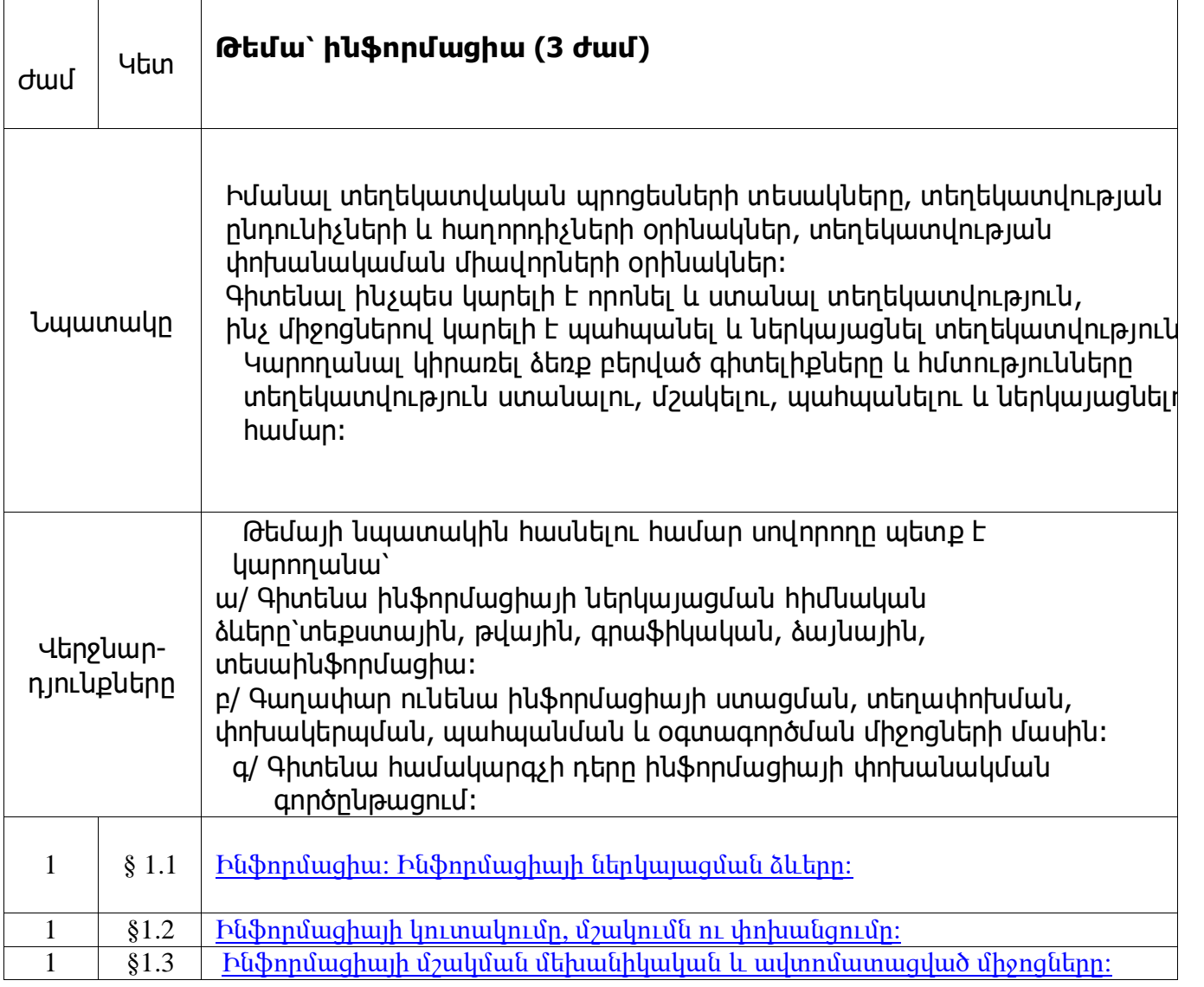

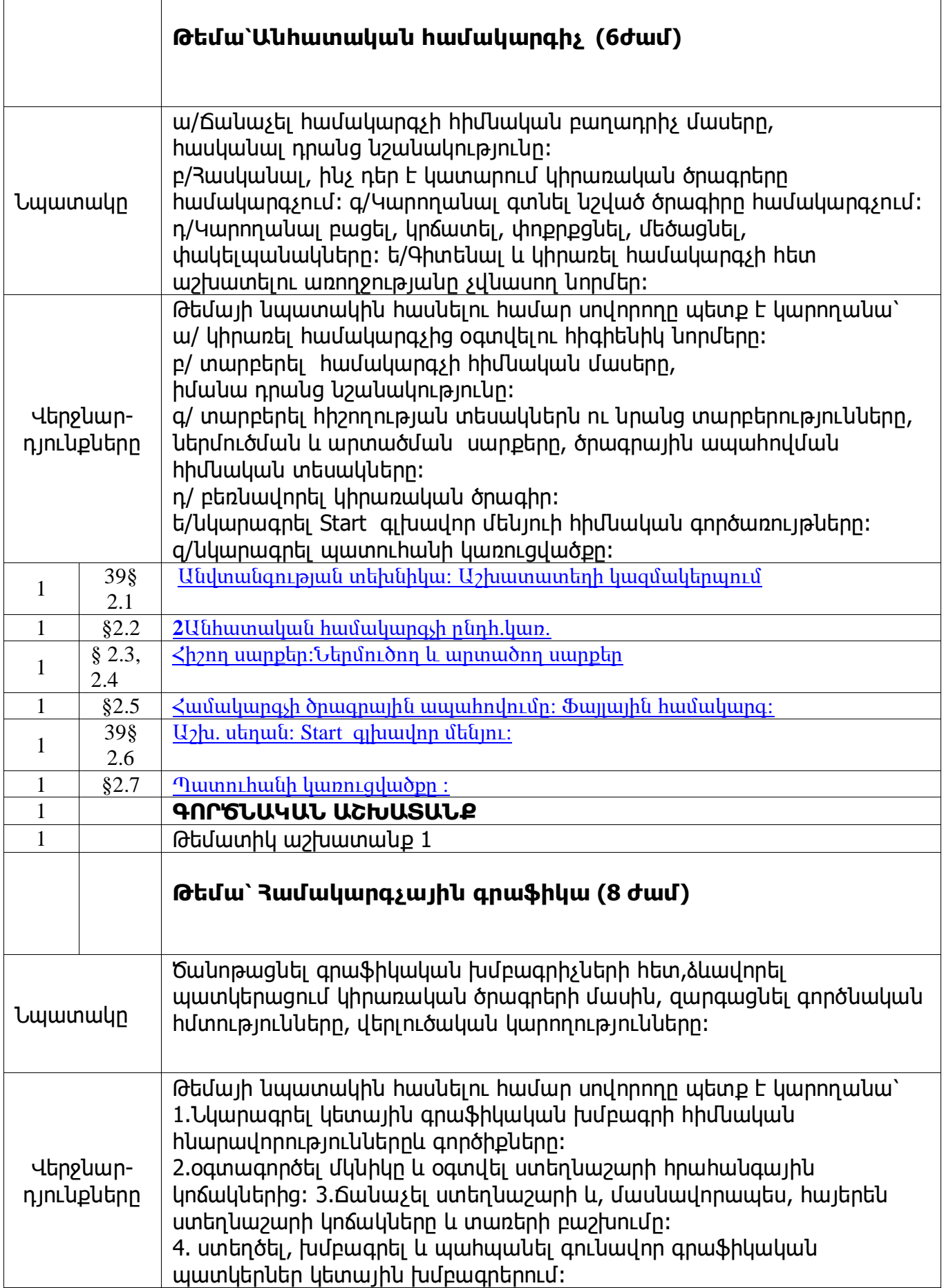

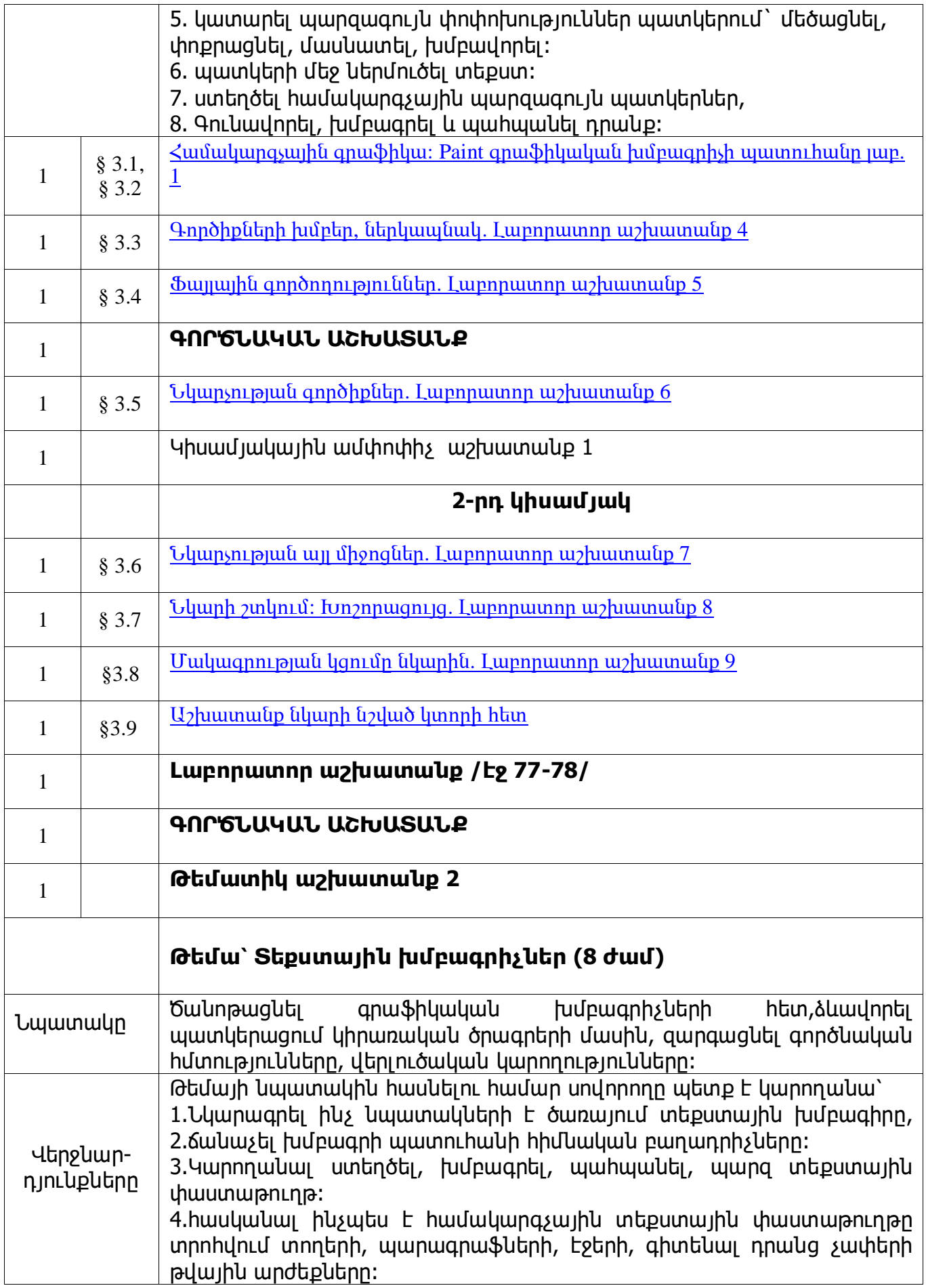

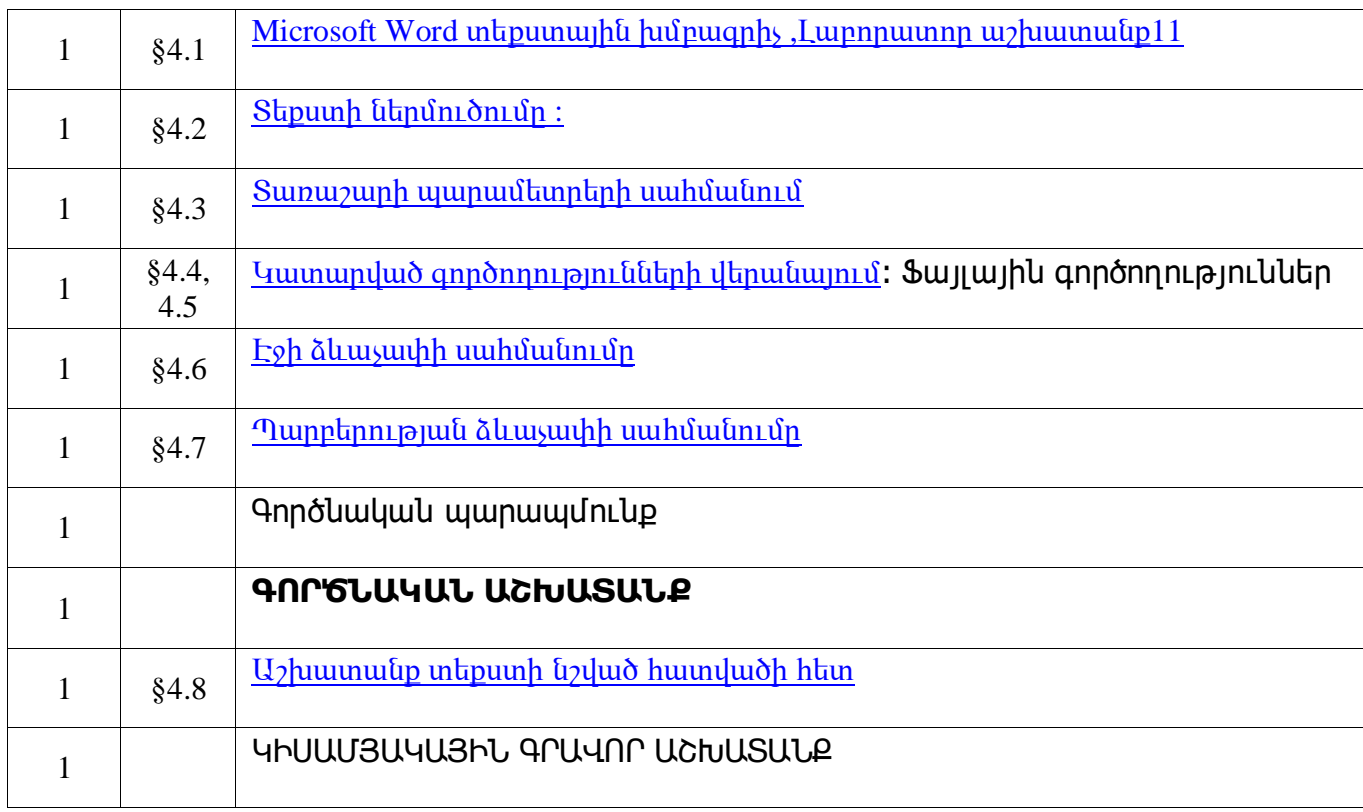

# <span id="page-4-0"></span>**1.1. Ինֆորմացիա: Ինֆորմացիայի ներկայացման ձևերը։**

## **Հարցեր և առաջադրանքներ առարկայի չափորոշչային միջին պահանջների կատարումը ստուգելու համար։**

1․Ի՞նչ է ինֆորմացիան։ 2.Ի՞նչ տեսքով է ներկայացվում համակարգչում մշակող ինֆորմացիան։ 3․Ո՞ր ինֆորմացիան է ներկայացվում տեքստային ձևով։

## **Հարցերին պատասխանելու կամ առաջադրանքները կատարելու համար սովորողը պետք է իմանա․**

1․Ինֆորմացիա հասկացության սահմանումը 2.Ինֆորմացիայի ներկայացման ձևերի մասին և տարբերի դրանք։

#### **Հարցերին պատասխանելու կամ առաջադրանքները կատարելու համար սովորողը պետք է կարողանա.**

1.Տալ ինֆորմացիա հասկացության սահմանումը։ 2․Տարբերել ինֆորմացիայի ներկայացման ձևերը:

# <span id="page-5-0"></span>**1.2.Ինֆորմացիայի կուտակումը, մշակումն ու փոխանցումը**

# **Հարցեր և առաջադրանքներ առարկայի չափորոշչային միջին պահանջների կատարումը ստուգելու համար։**

1.Ինչպե՞ս է ինֆորմացիան վերածվում գիտելիքի։ 2.Ի՞նչ է ուսումնասիրում Ինֆորմատիկան։ 3.Ի՞նչ միջոցներ են կիրառվել ինֆորմացիա փոխանցելու համար։

## **Հարցերին պատասխանելու կամ առաջադրանքները կատարելու համար սովորողը պետք է իմանա․**

1.Գիտելիքի ստացման գործընթացի մասին։ 2.Ինֆորմացիայի փոխանցման անհրաժեշտությունն ու եղանակները։

### **Հարցերին պատասխանելու կամ առաջադրանքները կատարելու համար սովորողը պետք է կարողանա**

1.Տարբերել գիտելիքը տեղեկությունից։ 2.Բացատրել ինֆորմացիայի փոխանցման գործընթացի մանրամասները։

#### **Թեմատիկ պլան**

# <span id="page-6-0"></span>**1.3.Ինֆորմացիայի մշակման մեխանիկական և ավտոմատացված միջոցները:**

## **Հարցեր և առաջադրանքներ առարկայի չափորոշչային միջին պահանջների կատարումը ստուգելու համար։**

1.Ինչո՞վ է տարբերվում թվաանական գործողություններ իրականացնող մեխանիկական համակարգը ավտոմատացված համակարգից։ 2. Ի՞նչ է ինտերնետը: 3.Ի՞նչ նպատակով է կիրառվում համակարգչային ցանցը:

#### **Հարցերին պատասխանելու կամ առաջադրանքները կատարելու համար սովորողը պետք է իմանա․**

1.Մեխանիկական և ավտոմատացված եղանակով ինֆորմացիայի մշակման մասին:  $2.3$ ամակարգ $\frac{1}{2}$ յին ցա $\frac{1}{2}$ տես կիրառման մասի $\frac{1}{2}$ :

### **Հարցերին պատասխանելու կամ առաջադրանքները կատարելու համար սովորողը պետք է կարողանա**

1.Տարբերել մեխանիկական և ավտոմատացված համակարգերը։

# <span id="page-7-0"></span>**2.1. Անվտանգության տեխնիկա, աշխատատեղի կազմակերպում**

### **Հարցեր և առաջադրանքներ առարկայի չափորոշչային միջին պահանջների կատարումը ստուգելու համար։**

1. Ինչո՞ւ է պարտադիր պահպանել անվտանգության կանոններրը համակարգչային դասասենյակում։

2․Ինչպիսի՞ն պետք է լինի կեցվածքը համակարգչով աշխատելիս։

3. Ի՞նչ գույն ունեցող առարկայի է խորհուրդ տրվում նայել ժամանակ առ ժամանակ, համակարգչով երկար աշխատելիս աչքերը հանգստացնելու նպատակով․

- ա) կապույտ կամ կանաչ
- բ) կարմիր կամ վառ դեղին
- գ) վարդագույն կամ նարնջագույն

### **Հարցերին պատասխանելու կամ առաջադրանքները կատարելու համար սովորողը պետք է իմանա․**

1.Անվտանգության կանոնների պահման կարևորության մասին։ 2. Համակարգչի առաջ նստելու ճիշտ կեցվածքի մասին։

### **Հարցերին պատասխանելու կամ առաջադրանքները կատարելու համար սովորողը պետք է կարողանա**

1․Պահպանել անվտանգության կանոնները, առողջությանը չվնասելու համար։

# <span id="page-8-0"></span>**1.2. Անհատական համակարգչի ընդհանուր կառուցվածքը**

## **Հարցեր և առաջադրանքներ առարկայի չափորոշչային միջին պահանջների կատարումը ստուգելու համար։**

- 1.  $h^{\circ}$  է տեղակայված համակարգչային բլոկում:
- 2. Ինչի՞ համար են նախատեսված ներմուծող և արտածող սարքերը:
- 3. Ի $\gamma$ ևչ գործառույթ է կատարում թվաբանական սարքը:

### **Հարցերին պատասխանելու կամ առաջադրանքները կատարելու համար սովորողը պետք է իմանա․**

- 1.Համակարգչի հիմնական բաղադրիչների կառուցվածքը։
- 2. Համակարգչի հիմնական սարքերի գործառույթի մասին։

#### **Հարցերին պատասխանելու կամ առաջադրանքները կատարելու համար սովորողը պետք է կարողանա**

- 1.Տարբերել ներմուծող սարքը արտածող սարքից։
- 2․Տարբերել պրոցեսորը համակարգային բլոկից։
- 3.բացատրել ներմուծող և արտածող սարքերի հիմնական գործառույթները:

#### <span id="page-9-0"></span>**1.3. Հիշող սարքեր: 1.4. Ներմուծող և արտածող սարքեր**

## **Հարցեր և առաջադրանքներ առարկայի չափորոշչային միջին պահանջների կատարումը ստուգելու համար։**

1.Քանի՞ տիպի են բաժանվում համակարգչային ինֆորմացիայի պահպանման համար նախատեսված սարքերը. նշել նշել դրանք։ 2.Ի՞նչ եք հասկանում օպերատիվ հիշողություն ասելով։ 3.Ինչպիսի՞ ներմուծման սարքեր գիտեք։

4. Ինչպիսի՞ արտածող սարքեր գիտեք։

## **Հարցերին պատասխանելու կամ առաջադրանքները կատարելու համար սովորողը պետք է իմանա․**

1.Հիշող սարքերի տիպերը, դրանց տարբերությունները, առանձնահատկություններն ու գործառույթը։

2.Ներմուծող սարքերի և դրանց տիպերի ու տարբերությունների մասին։

3.Արտածող սարքերի և դրանց տիպերի ու տարբերությունների մասին

## **Հարցերին պատասխանելու կամ առաջադրանքները կատարելու համար սովորողը պետք է կարողանա**

1.Տարբերել հիշողությունների տեսակների,նրանց գործառությները:

2.Բացատրել օպերատիվ և արտաքին հիշող սարքերում ինֆորմացիայի պահպանման սկզբունքը։

3.Տարբերել ներմուծող և արտածող սարքեր և դրանց գործառույթը:

# <span id="page-10-0"></span>**2.5. Համակարգչի ծրագրային ապահովումը, ֆայլային համակարգ**

## **Հարցեր և առաջադրանքներ առարկայի չափորոշչային միջին պահանջների կատարումը ստուգելու համար։**

1.Ի՞նչ է օպերացիոն համակարգը:

2. Ի՞նչ է նշանակում օպերացիոն համակարգի բեռնավորում։

3․Ի՞նչ է թղթապանակը և ենթաթղթապանակը։

4․Թվարկելմի քանի օպերացիոն համակարգերի անուններ։

### **Հարցերին պատասխանելու կամ առաջադրանքները կատարելու համար սովորողը պետք է իմանա․**

1.Օպերացիոն համակարգի սահմանումը։

2.Օպերացիոն համակարգի բեռնավորման մասին։

3.թղթապանակների և ենթաթղթապանակների մասին:

### **Հարցերին պատասխանելու կամ առաջադրանքները կատարելու համար սովորողը պետք է կարողանա**

1. Տալ օպերացիոն համակարգի սահմանումը։

2․Բացատրել թղթապանակ և ենթաթղթապանակ ստեղծելու անհրաժեշտությունը։

# <span id="page-11-0"></span>**2.6.Աշխատանքային սեղան, START գլխավոր մենյու**

## **Հարցեր և առաջադրանքներ առարկայի չափորոշչային միջին պահանջների կատարումը ստուգելու համար։**

1.Ի՞նչ է աշխատանքային սեղանը։

2.Ի՞նչ է խնդիրների վահանակը և որտեղ է այն տեղակայված

3. Ինչի՞ համար է նախատեսված Recycle Bin օբյեկտը և ինչպես բացել այն։

4․Ինչի՞ համար է նախատեսված գլխավոր մենյուն։

## **Հարցերին պատասխանելու կամ առաջադրանքները կատարելու համար սովորողը պետք է իմանա․**

1.Աշխատանքային սեղանի մասին։

- 2․Խնդիրների վահանակի և դրա տեղակայման դիրքի մասին։
- 3․ Recycle Bin օբյեկտի և դիա կիրառության մասին։
- 4․Գլխավոր մենյույի մասին։

## **Հարցերին պատասխանելու կամ առաջադրանքները կատարելու համար սովորողը պետք է կարողանա**

1.Տալ աշխատանքային սեղանի սահմանումը։

- 2. Բացել սացել ցանկացած օբյեկտ։
- 3. Կիրառել դասի ընթացքում սովորած հրամանները:

4․Օգտվել գլխավոր մենյույից։

## <span id="page-12-0"></span>**2.7.Պատուհանի կառուցվածքը**

## **Հարցեր և առաջադրանքներ առարկայի չափորոշչային միջին պահանջների կատարումը ստուգելու համար։**

1.Թվարկեք համակարգչային պատուհանի բաղադրիչները։ 2.Ի՞նչ է մենյուն։ 3.Ի՞նչ է աշխատանքային տիրույթը։

#### **Հարցերին պատասխանելու կամ առաջադրանքները կատարելու համար սովորողը պետք է իմանա․**

1.Համակարգչային պատուհանի կառուցվածքը և բաղադրիչները։ 2․Մենյույի ու դրա բաղադրիչների մասին։ 3․Աշխատանքային տիրույթի ու դրա գործառույթի մասին։

## **Հարցերին պատասխանելու կամ առաջադրանքները կատարելու համար սովորողը պետք է կարողանա**

1. Տարբերել պատուհանի բաղադրիչները և բացատրել դրանց կիրառությունները։ 2․Օգտվել մենյույից։

# <span id="page-13-0"></span>**3.1.Համակարգչային գրաֆիկա: 3.2.Paint գրաֆիկական խմբագրիչի պատուհանը**

**Թեմատիկ պլան**

# **Հարցեր և առաջադրանքներ առարկայի չափորոշչային միջին պահանջների կատարումը ստուգելու համար։**

1. $h^{\circ}$ ե է փիքսելը։

2․Ինչի՞ համար է նախատեսված Paint գրաֆիկական խմբագրիչը և ինչպես մուտք գործել դրա աշխատանքային միջավայր։ 3․Թվարկեք Paint գրաֆիկական խմբգրիչի աշխատանքային պատուհանի

բաղադրիչներ (նվազագույնը 6 բաղադրիչ)

# **Հարցերին պատասխանելու կամ առաջադրանքները կատարելու համար սովորողը պետք է իմանա․**

1․Փիքսել հասկացության մասին։

**2**.Paint գրաֆիկական խմբագրիչի գործածության մասին։

3․Paint գրաֆիկական խմբագրիչի աշխատանքային պատուհանի կառուցվածքի և բաղադրիչների մասին։

### **Հարցերին պատասխանելու կամ առաջադրանքները կատարելու համար սովորողը պետք է կարողանա**

1․Մուտք գործել Paint գրաֆիկական խմբագրիչի աշխատանքային միջավայր։

2․Ցույց տա պատուհանի բաղադրիչները։

# <span id="page-14-0"></span>**3.3. Գործիքների խմբեր, ներկապնակ**

**Թեմատիկ պլան**

## **Հարցեր և առաջադրանքներ առարկայի չափորոշչային միջին պահանջների կատարումը ստուգելու համար։**

**1**. Paint գրաֆիկական խմբագրիչի աշխատանքային միջավայրում ինչպե՞ս կարելի է գործիքների վահանակից որևէ գործիք ընտրել։

2․Նշեք հիմնական և ֆոնային գույների տարբերությունը։

3. Color 1 դաշտում կարել ի է ընտրել ————— գույնը.

ա) հիմնական

բ) ֆոնի

### **Հարցերին պատասխանելու կամ առաջադրանքները կատարելու համար սովորողը պետք է իմանա․**

- 1. Իմանա Panit գրաֆիկական խմբագրիչում գործիքների վահանակի հետ աշխատելու կանոնները։
- 2. Իմանա հիմնական և ֆոնային գույների տարբերությունն ու դրանց հետ աշխատելու կանոնները։

## **Հարցերին պատասխանելու կամ առաջադրանքները կատարելու համար սովորողը պետք է կարողանա**

1․Գործիքների վահանակից ընտրել որևէ գործիք և կիրառել այն։

## <span id="page-15-0"></span>**3.4. Ֆայլային գործողություններ**

## **Հարցեր և առաջադրանքներ առարկայի չափորոշչային միջին պահանջների կատարումը ստուգելու համար։**

1․Ինչպե՞ս բացել արդեն գոյություն ունեցող նկարը։

2.Ինչպե՞ս կարելի է պահպանել նկարված նկարը։

3. Paint կոճակով բացվող մենյուից ո՞ր հրամանի միջոցով կարելի է նոր մաքուր թուղթ ստեղծել։

- ա) Open,
- բ) New,
- գ) Save

### **Հարցերին պատասխանելու կամ առաջադրանքները կատարելու համար սովորողը պետք է իմանա․**

1.Paint գրաֆիկական խմբագրիչում ֆայլերի հետ կատարվող գործողություններն ու դրանց անհրաժեշտությունը։

### **Հարցերին պատասխանելու կամ առաջադրանքները կատարելու համար սովորողը պետք է կարողանա**

- 1. Paint գրաֆիկական խմբագրիչում նոր թուղթ ստեղծել:
- 2. Բաղել արդեն գոյություն ունեցող նկարը։
- 3․Պահպանել նկարված նկարը։

**Թեմատիկ պլան**

# <span id="page-16-0"></span>**Հարցեր և առաջադրանքներ առարկայի չափորոշչային միջին պահանջների կատարումը ստուգելու համար։**

1․Ինչպե՞ս նկարել վրձինով։

2․Ներկալցման դեպքում պարտադի՞ր է արդյոք, որ ներկալցվող պատկերի եզրագիծը լինի փակ, ինչո՞ւ։

3․Ինչպե՞ս կարելի է մեծացնել վրձնի չափը։

4․Եթե color 1 դաշտում ընտրված է կանաչ, իսկ color 2 դաշտում դեղին գույնը, ի՞նչ գույնով կեզրագծվի բկարվող պատկերը, եթե այն նկարեք մկնիկի աջ սեղմակով։

## **Հարցերին պատասխանելու կամ առաջադրանքները կատարելու համար սովորողը պետք է իմանա․**

1.Paint գրաֆիկական խմբագրիչի նկարչական գործիքների կիրառման մասին: 2.Ընտրված գործիքի չափերի փոփոխման հնարավորության մասին։ 3․Մկնիկի աջ և ձախ սեղմակներով նկարելու տարբերության մասին։:

# **Հարցերին պատասխանելու կամ առաջադրանքները կատարելու համար սովորողը պետք է կարողանա**

1. Նկարել վրձինով։

2․Փոփոխել ընտրված գործիքի չափերը։

2.Ընտրել և կիրառել նկարչական գործիքները:

# **3.6 Նկարչության այլ միջոցներ**

## <span id="page-17-0"></span>**Հարցեր և առաջադրանքներ առարկայի չափորոշչային միջին պահանջների կատարումը ստուգելու համար։**

1.Ինչպե՞ս նկարել աստղ։

2.Ի՞նչ տեղի կունենա, եթե ընտրեք օվալ գործիքը և նկարեք Shift ստեղնը սեղմած վիճակում։

3.Ի՞նչ պատկերներ կարելի է նկարել Shapes խմբի գործիքներն ընտրելով, նշել մի քանիսը։

4․Ինչպե՞ս նկարել ուղիղ գիծ։

### **Հարցերին պատասխանելու կամ առաջադրանքները կատարելու համար սովորողը պետք է իմանա․**

1.Paint գրաֆիկական խմբագրիչի նկարչական գործիքներիս օգտվելու կարգը։ 2. Բազմազան պատկերների ստեղծման մասին։

### **Հարցերին պատասխանելու կամ առաջադրանքները կատարելու համար սովորողը պետք է կարողանա**

1.Նկարել տարբեր պատկերներ: 2.Կիրառել Shift սեղմակը:

## **3.7 Նկարի շտկում: Խոշորացույց**

### <span id="page-18-0"></span>**Հարցեր և առաջադրանքներ առարկայի չափորոշչային միջին պահանջների կատարումը ստուգելու համար։**

1.Ինչպե՞ս կարելի է խոշորացնել նկարի որևէ հատված և ի՞նչ նպատակով: 2.Ի՞նչ գործողություններ են կատարվում Ctrl+Z և Ctrl+Y ստեղների համատեղ սաղմման ժամանակ։:

3․Ո՞ր գործիքի միջոցով կարելի է ջնջել նկարի որևէ հատված։

#### **Հարցերին պատասխանելու կամ առաջադրանքները կատարելու համար սովորողը պետք է իմանա․**

1.Նկարի խոշորացման և դրա նպատակի մասին։

2․Ռետինի և դրա կատարած գործառույթի մասին։

3.Ստեղնաշարային բանալիների մասին:

### **Հարցերին պատասխանելու կամ առաջադրանքները կատարելու համար սովորողը պետք է կարողանա**

1.Կիրառել Redo,Undo գործիքների ստեղնաշարային բանալիները: 2.Օգտագործել ռետին և խոշորացույց գործիքները:

# **3.8 Մակագրության կցումը նկարին**

### <span id="page-19-0"></span>**Հարցեր և առաջադրանքներ առարկայի չափորոշչային նվազագույն պահանջների կատարումը ստուգելու համար։**

1.Ինչպե՞ս և ինչ նպատակով կարելի է նկարին կցել մակագրություն։ 2․Մակագրության ինչպիսի՞ պատուհաններ կան։ 3.Ի՞նչ գործողություններ կարելի է կատարել մակագրության տեքստի հետ։

### **Հարցերին պատասխանելու կամ առաջադրանքները կատարելու համար սովորողը պետք է իմանա․**

1.Paint գրաֆիկական խմբագրիչում մակագրության պատուհանների և դրանց ընտրության եղանակների մասին։

2․Մակագրության տեքստի հետ կատարվող գործողությունների մասին։

**Հարցերին պատասխանելու կամ առաջադրանքները կատարելու համար սովորողը պետք է կարողանա**

- 1.Ավելացնել մակագրություն:
- 2․Ընտրել անհրաժեշտ մակագրության պատուհանը։
- 2.Ֆորմատավորել մակագրության տեքստը։

# **3.9 Աշխատանք նկարի նշված կտորի հետ**

### <span id="page-20-0"></span>**Հարցեր և առաջադրանքներ առարկայի չափորոշչային միջին պահանջների կատարումը ստուգելու համար։**

1․Ինչպե՞ս կարելի է նշել նկարի որևէ հատված։

2․Ինչպե՞ս կարելի է ջնջել նկարի նշված տիրույթը։

3.Ինչպե՞ս կարելի է տեղափոխել նկարի նշված կտորը։

4․Ինչ գործառույթ է կատարում Copy հրամանը։

## **Հարցերին պատասխանելու կամ առաջադրանքները կատարելու համար սովորողը պետք է իմանա․**

1.Paint գրաֆիկական խմբագրիչում պատկերի որևէ հատվածի հետ կատարվող գործողությունների մասին։

**Հարցերին պատասխանելու կամ առաջադրանքները կատարելու համար սովորողը պետք է կարողանա**

1.Նշել պատկերի որևէ հատված։

2․Տեղափոխել, պատճենել կամ ջնջել նկարի նշված հատվածը

## **4.1 Microsoft Word տեքստային խմբագրիչ**

#### <span id="page-21-0"></span>**Հարցեր և առաջադրանքներ առարկայի չափորոշչային միջին պահանջների կատարումը ստուգելու համար։**

1.Ինչպիսի՞ ծրագրի է Microsoft Word-ը և ինչի՞ համար է նախատեսված այն։ 2. Microsoft Word-ի աշխատանքային պատուհանի մի քանի բաղադրիչներ նշեք  $($ lu $|$ ազագույնը 6):

3.Ի՞նչ է աշխատանքային տիրույթը։

#### **Հարցերին պատասխանելու կամ առաջադրանքները կատարելու համար սովորողը պետք է իմանա․**

1.Microsoft Word տեքստային խմբագրիչի և դրա կիրառությունների մասին։

2.Microsoft Word տեքստային խմբագրիչի պատուհանի բաղադրիչների մասին։

### **Հարցերին պատասխանելու կամ առաջադրանքները կատարելու համար սովորողը պետք է կարողանա**

1.Գործարկել Microsoft Word տեքստային խմբագրիչը: 2.Ցույց տալ աշխատանքային պատուհանի բաղադրիչները:

# **4.2 Տեքստի ներմուծումը**

## <span id="page-22-0"></span>**Հարցեր և առաջադրանքներ առարկայի չափորոշչային միջին պահանջների կատարումը ստուգելու համար։**

1.Սխալ ներմուծված պայմանանշանի փոխարեն ինչպե՞ս ներմուծել ճիշտը։ 2.Տեքստը նոր տողից ներմուծելու համար անհրաժեշտ է սղմել ———— ստեղնը։ ա)Shift բ) Enter գ) Caps Lock 3.Ի՞նչ է կուրսորը։

## **Հարցերին պատասխանելու կամ առաջադրանքները կատարելու համար սովորողը պետք է իմանա․**

1.Microsoft Word տեքստային խմբագրիչում տեքստի ներմուծման համար անհրաժեշտ գործառույթները:

2. Shift, Enter, Caps Lock և Backspace ստեղների գործառույթը։

3․Կուրսորի մասին։

**Հարցերին պատասխանելու կամ առաջադրանքները կատարելու համար սովորողը պետք է կարողանա**

1. Ջնջել, կամ փոխարինել ցանկացած պայմանանշան մեկ այլ պայմանանշանով։

2․Կիրառել Shift, Enter, Caps Lock և Backspace ստեղները։

# **4.3 Տառաշարի պարամետրերի սահմանում**

# <span id="page-23-0"></span>**Հարցեր և առաջադրանքներ առարկայի չափորոշչային միջին պահանջների կատարումը ստուգելու համար։**

1.  $h^{\circ}$  է տառատեսակը և ինչպե $^{\circ}$ ս ընտրել այն։ 2․Ինչպե՞ս ընտրել տեքստի գույնը։ 3. Ինչպե՞ս սահմանել տեքստի տառաչափը։ Նկարագրեք ընթացքը։  $4.$ Ինչպե՞ս տառաշարի համար սահմանել տեքստի ընդգծված ձևը։

## **Հարցերին պատասխանելու կամ առաջադրանքները կատարելու համար սովորողը պետք է իմանա․**

1.Տառատեսակի մասին։

## 2․Տեքստի հետ կատարվող հնարավոր ձևավորումների մասին։

### **Հարցերին պատասխանելու կամ առաջադրանքները կատարելու համար սովորողը պետք է կարողանա**

1.Ներմուծել տեքստ և աշխատել նշված հատվածի հետ։

2.Փոխել տառատեսակը,գույնը,ոճը, տառաչափը հրամանների ներդիրի միջոցով:

## <span id="page-24-0"></span>**4.4 Կատարված գործողությունների վերանայում, 4.5 Ֆայլային գործողություններ**

### **Հարցեր և առաջադրանքներ առարկայի չափորոշչային միջին պահանջների կատարումը ստուգելու համար։**

1.Ինչպե՞ս չեղարկել կատարված վերջին գործողությունը։ 2.Ի՞նչ գործողություն է կատարում Redo կոճակը։ 3.Ինչպե՞ս ստեղծել նոր փաստաթուղթ։ 4․Ո՞ր հրամանի միջոցով կարելի է բացել արդեն գոյություն ունեցող փաստաթուղթը։

- ա) Save
- բ) New
- գ) Open

#### **Հարցերին պատասխանելու կամ առաջադրանքները կատարելու համար սովորողը պետք է իմանա․**

1.Արագ հասանելության վահանակի գործիքների և դրանց գործածության մասին:

2․ Save, New, Open, Save as հրամանների և դրանց գործածության մասին։

## **Հարցերին պատասխանելու կամ առաջադրանքները կատարելու համար սովորողը պետք է կարողանա**

1.Ստեղծել նոր փաստաթուղթ, պահպանել այն։

2.Բացել արդեն գոյություն ունեցող ցանկացած փաստաթուղթ։

<span id="page-25-0"></span>**Թեմատիկ պլան**

# **4.6 Էջի ձևաչափի սահմանումը**

### **Հարցեր և առաջադրանքներ առարկայի չափորոշչային միջին պահանջների կատարումը ստուգելու համար։**

1.Ի՞նչ է նշանակում էջի լուսանցք։

2.Թղթի վրա տեքստը լայնակի տպագրելու համար անհրաժեշտ է ընտրել Page Layout ներդիրի Orientation կոճակն, ապա առաջարկվող տարբերակներից——————

ա) Landscape

բ) Page Setup

գ) Portrait

3.Ինչպե՞ս կարելի է ընտրել թղթի չափը։

## **Հարցերին պատասխանելու կամ առաջադրանքները կատարելու համար սովորողը պետք է իմանա․**

1.Էջի լուսանցքի մասին

2․Microsoft Word տեքստային խմբագրիչում էջի ձևաչափի,ներդիրների հրամանների նշանակությունը:

## **Հարցերին պատասխանելու կամ առաջադրանքները կատարելու համար սովորողը պետք է կարողանա**

1.Բացատրել լուսանցքների սահմանման գործընթացը։

2․Փոխել էջի չափը, սահմանել լուսանցքներ։

# **4.7 Պարբերության ձևաչափի սահմանումը**

### <span id="page-26-0"></span>**Հարցեր և առաջադրանքներ առարկայի չափորոշչային միջին պահանջների կատարումը ստուգելու համար։**

- 1․Ինչպե՞ս սահմանել պարբերության միջտողային հեռավորություն։
- 2․Ինչպե՞ս անցնել հաջորդ պարբերություն։
- 3․Ինչի՞ն են անվանում առաջին տողի սկիզբ։

### **Հարցերին պատասխանելու կամ առաջադրանքները կատարելու համար սովորողը պետք է իմանա․**

1. Պարբերության միջտողային հեռավորության մասին։

2․Առաջին տողի սկզբի սահմանման մասին։

## **Հարցերին պատասխանելու կամ առաջադրանքները կատարելու համար սովորողը պետք է կարողանա**

- 1.Անցնել նոր պարբերություն։
- 2․Սահմանել պարբերության միջտողային հեռավորություը։

# **4.8 Աշխատանք տեքստի նշված հատվածի հետ**

### <span id="page-27-0"></span>**Հարցեր և առաջադրանքներ առարկայի չափորոշչային միջին պահանջների կատարումը ստուգելու համար։**

- 1․Ինչպե՞ս նշել տեքստի որևէ հատված։
- 2.Ինչպե՞ս կարելի է պատճենել տեքստի նշված հատվածը։
- 3. Ինչպե՞ս ջնջել տեքստի նշված հատվածը։
- 4․Ի՞նչ է իրականացվում Cut հրամանով։

### **Հարցերին պատասխանելու կամ առաջադրանքները կատարելու համար սովորողը պետք է իմանա․**

1․Տեքստի որևէ հատված նշելու մասին։

2.Microsoft Word տեքստային խմբագրիչում տեղափոխման, պատճենելու , ջնջելու կտրելու գործողությունների մասին

## **Հարցերին պատասխանելու կամ առաջադրանքները կատարելու համար սովորողը պետք է կարողանա**

1.Նշել տեքստի որևէ հատված։

2. Պատճենել, տեղափոխել, տեղադրել և ջնջել տեքստի նշված հատվածը։